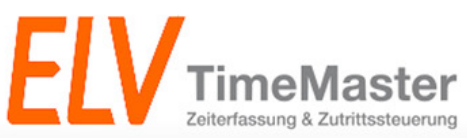

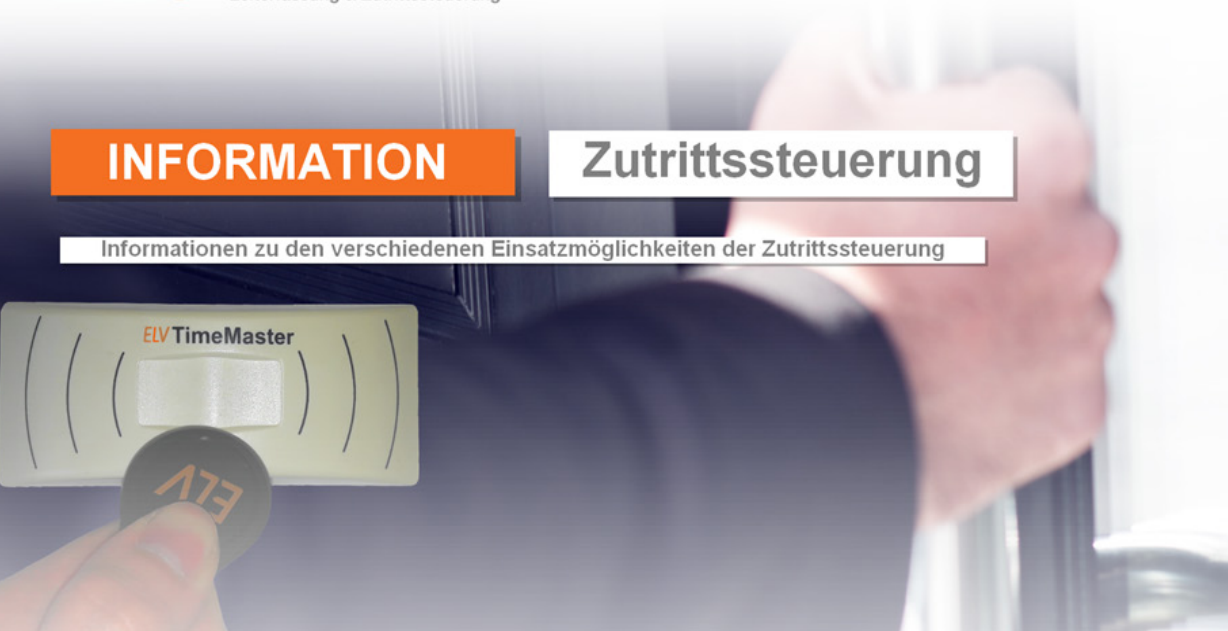

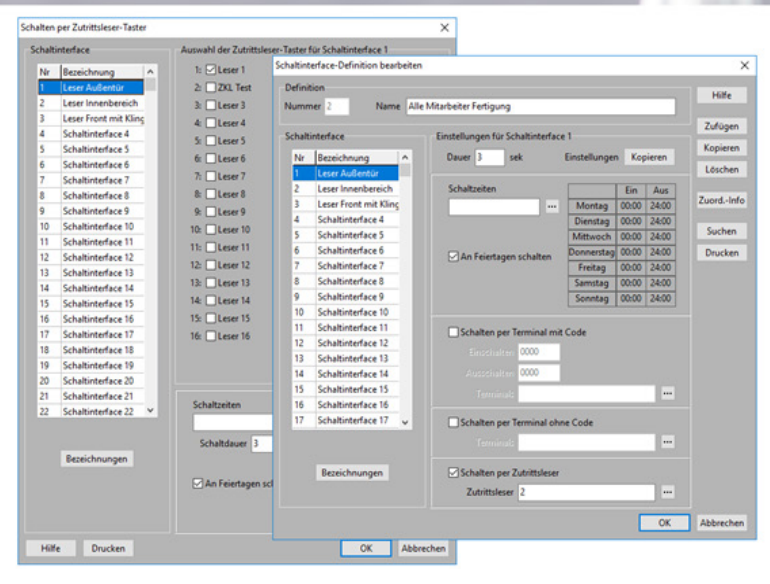

Das praxisorientierte Zeitmanagement-System Elektronische Zeiterfassung und Zutrittsteuerung

# **ELV** ZEIT

# Inhaltsverzeichnis

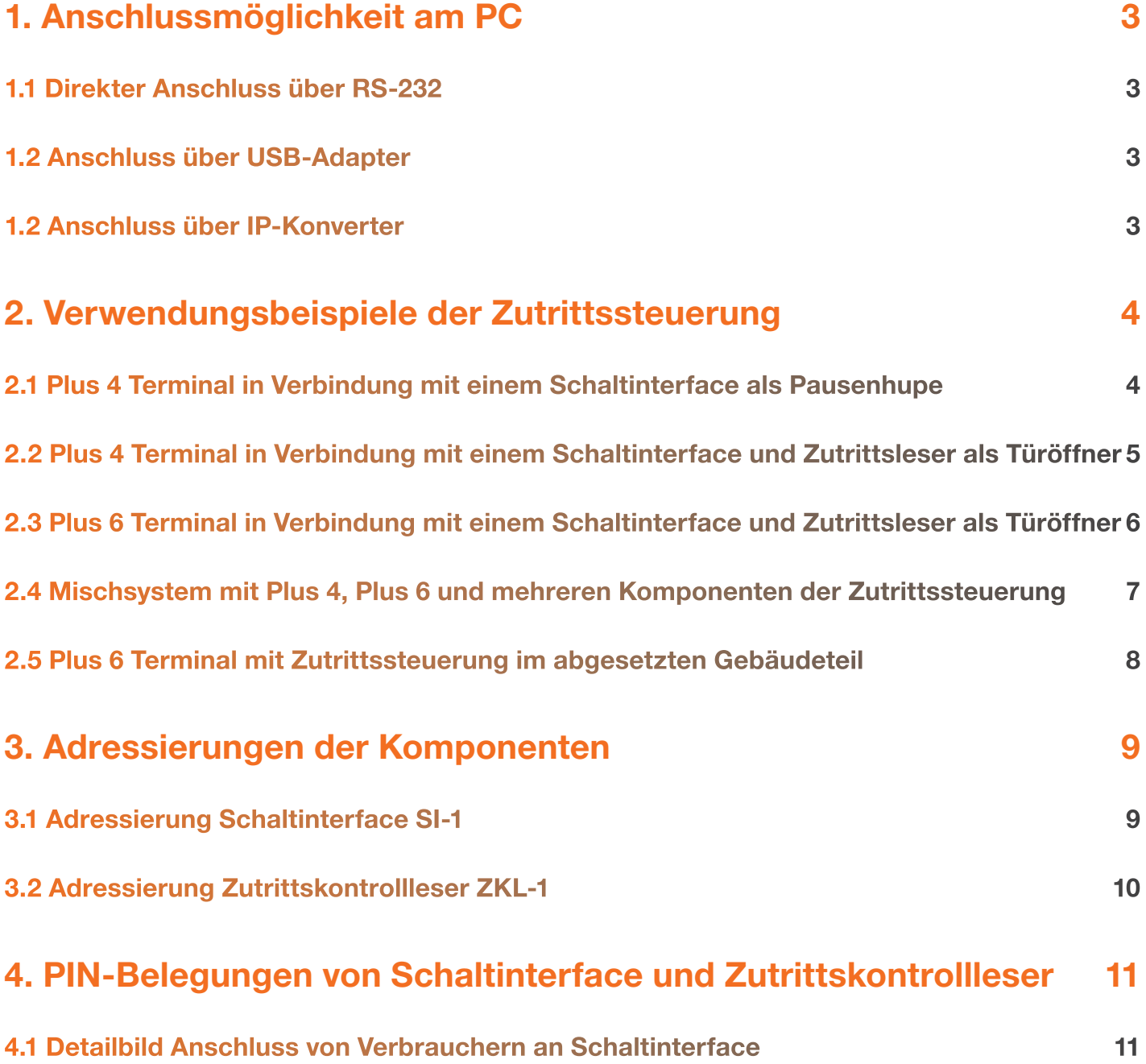

# **V** ZEIT<br>**V** ERFASSUNG

# 1. Anschlussmöglichkeit am PC

Die Zutrittssteuerung des Timemaster-Systems wird über einen Schnittstellenwandler angesteuert. Der Wandler verfügt über einen RS-232 Anschluss für die direkte Verbindung zum Computer. Sollte der PC über keine RS-232 Schnittstelle verfügen, so kann der Wandler alternativ auch über einen IP-Konverter (Art.Nr. 145045) oder einen USB-Konverter (Art.Nr. 144872) angeschlossen werden.

## 1.1 Direkter Anschluss über RS-232

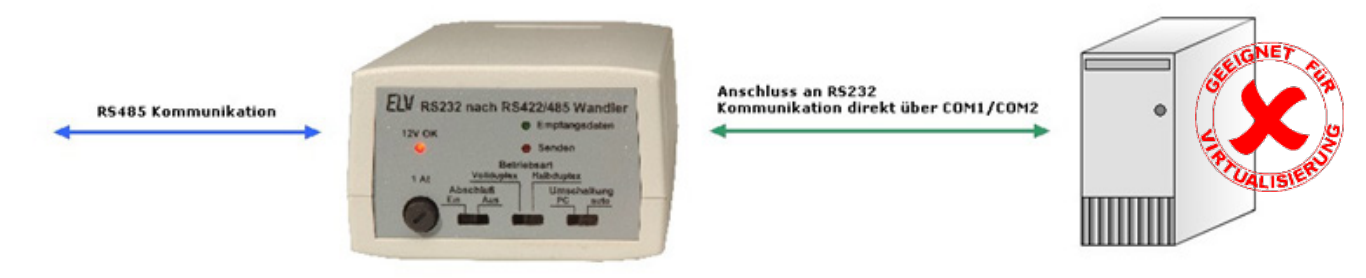

Der PC verfügt über eine RS232-Schnittstelle, die Kommunikation läuft in diesem Fall meist über COM-Port 1 oder COM-Port 2.

### 1.2 Anschluss über USB-Adapter

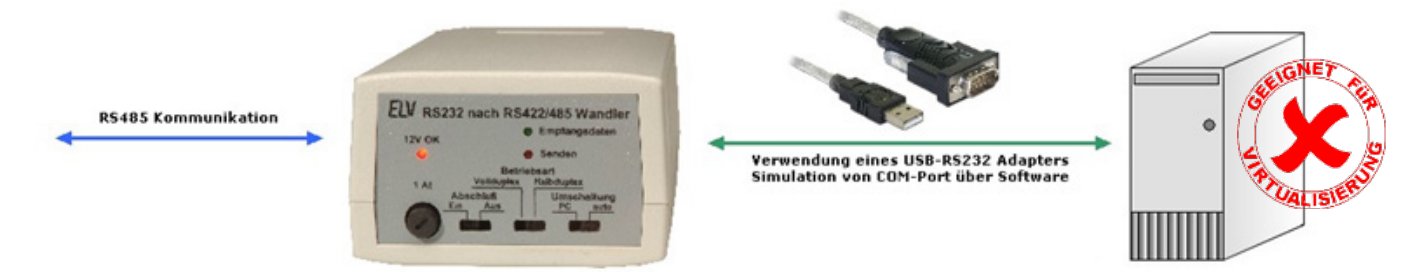

Der Anschluss erfolgt über einen USB-Adapter (Art.Nr. 144872). Für die korrekte Funktion muss der zugehörige Treiber ordnungsgemäß auf dem Computer installiert werden. Im Normalfall wird dem Adapter der COM-Port 3 zugewiesen. Der COM-Port kann alternativ über den Gerätemanager neu zugewiesen werden.

Wir empfehlen ausschließlich die Verwendung des von uns angebotenen USB-Adapters, da wir nur für diesen eine Funktionsgarantie aussprechen können.

## 1.2 Anschluss über IP-Konverter

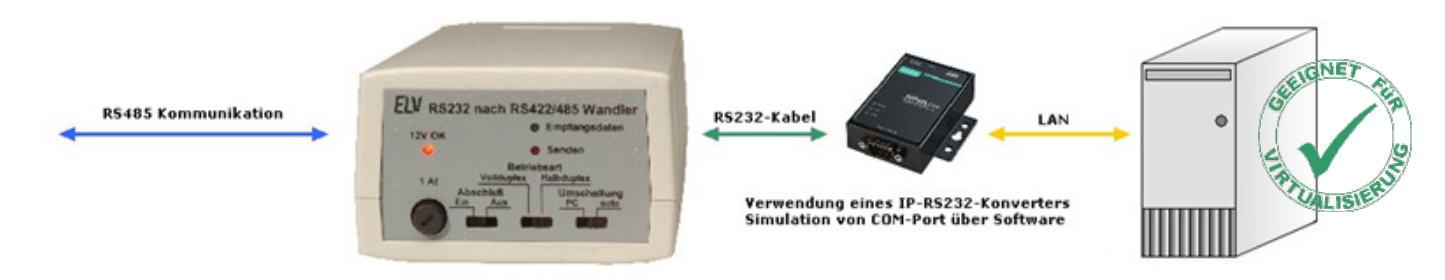

In diesem Fall wird der Wandler über einen IP-Konverter (Art.Nr. 145045) angesteuert. Eine Simulation des COM-Ports im PC erfolgt über die mitgelieferte Software. Der IP-Konverter bietet den Vorteil einer flexiblen Installation an beliebiger Stelle im Firmennetzwerk.

Sollten der IP-Konverter und der Server in unterschiedlichen Subnetzen eingesetzt werden, so muss eine Routingstrecke zwischen beiden Teilnehmern eingerichtet werden.

Hinweis: Bei größeren Gebäudekomplexen können auch mehrere Gerätekombinationen genutzt werden. In diesem Fall verweisen wir zusätzlich auf das Hinweisblatt zum "Multibefehl" um die Erfassungssoftware TMWTerm.exe mehrfach starten zu können.

## 2. Verwendungsbeispiele der Zutrittssteuerung

Die Zutrittssteuerung kann in verschiedensten Konstellationen eingesetzt werden. Beispielsweise sind ein Mischbetrieb von Terminals mit den Komponenten der Zutrittssteuerung oder auch die Integration eines abgesetzten Gebäudebereichs möglich. Die Anwendungsmöglichkeiten sind in den nachfolgenden Beispielen aufgeführt.

### 2.1 Plus 4 Terminal in Verbindung mit einem Schaltinterface als Pausenhupe

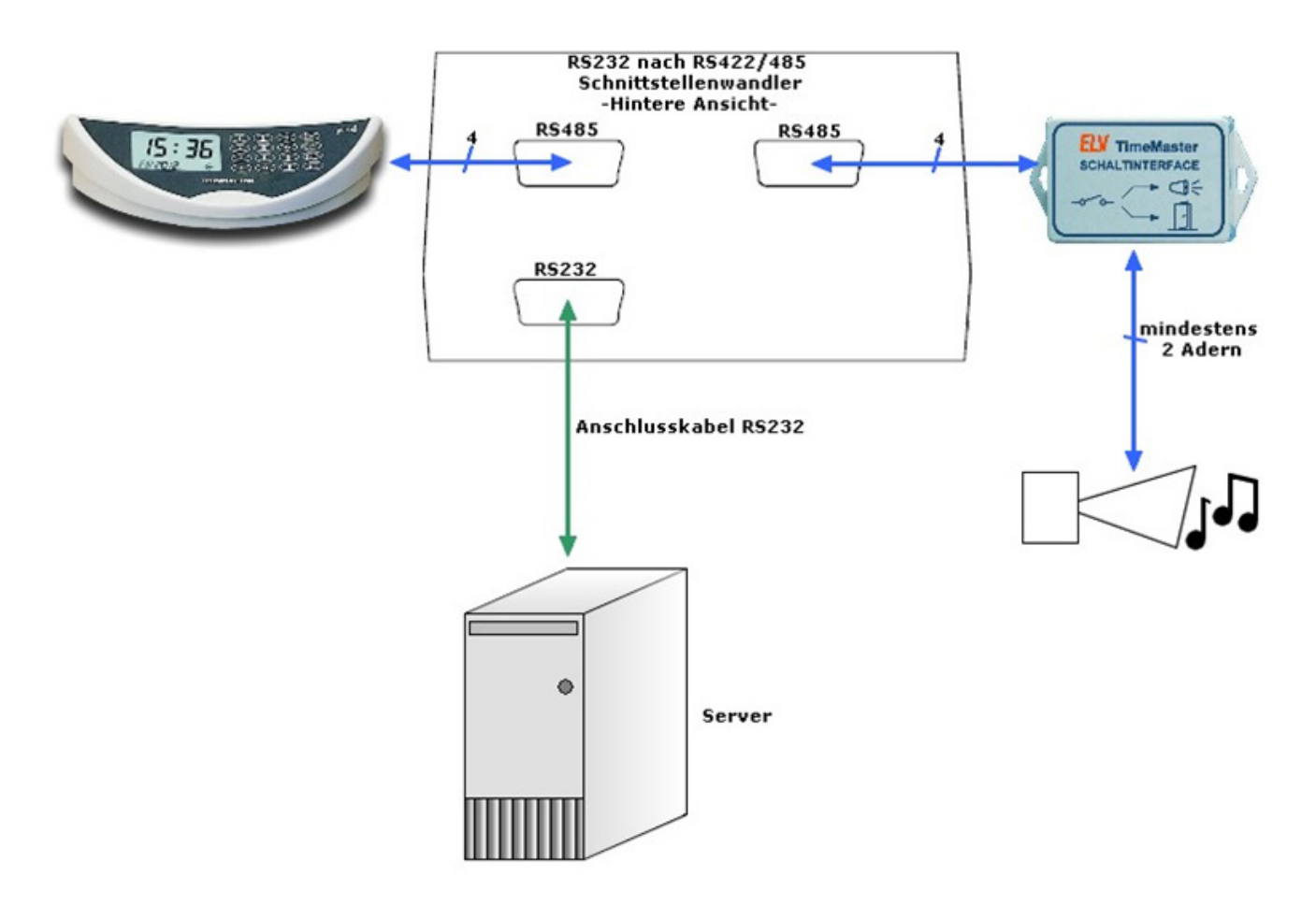

Im oben gezeigten Schaubild wird das Plus 4 Terminal zusammen mit einer Pausenhupe verwendet. Alle Komponenten befinden sich im gleichen Firmengebäude, daher werden das Terminal sowie auch das Schaltinterface direkt an den 2-fach Schnittstellenwandler angeschlossen. Für die Pausenhupe müssen, je nach Position der zugehörigen Spannungsversorgung, mindestens 2 Adern mit eingeplant werden.

In der Timemaster-Auswertung kann später unter dem Punkt "Steuerung" und "Schaltautomatik" festgelegt werden, wann die Pausenhupe für einen bestimmten Zeitraum aktiviert werden soll.

zurück

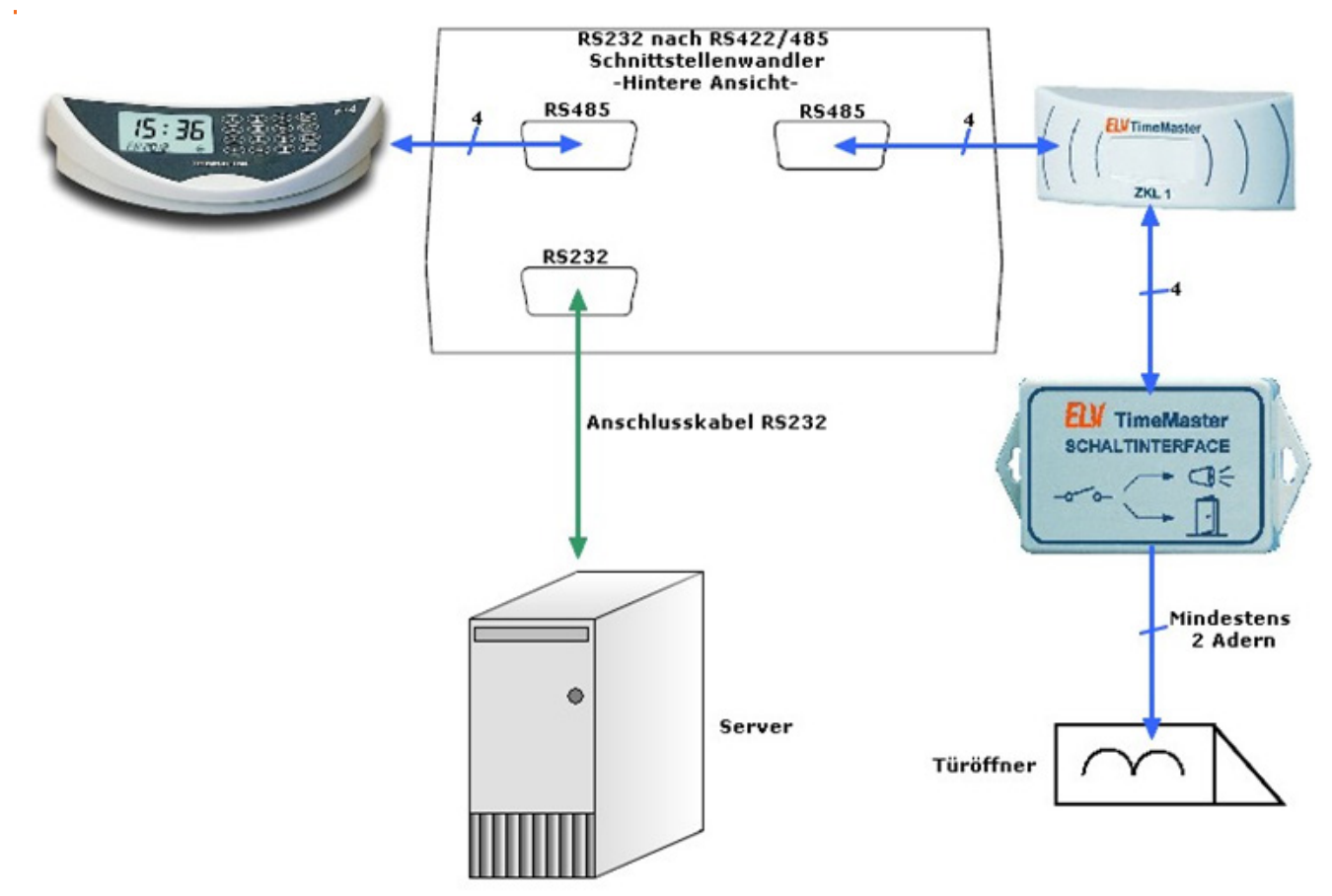

#### 2.2 Plus 4 Terminal in Verbindung mit einem Schaltinterface und Zutrittsleser als

In diesem Beispiel wird ein Türöffner im Gebäude realisiert. Die Transponder können somit sowohl für Zeitbuchungen als auch zum Offnen der Tür verwendet werden. Aufgrund des geringen Stromverbrauchs können ZKL1 sowie SI1 an einem RS-485 Anschluss gleichzeitig verwendet werden. In der Auswertung können später einzelne Schaltdefinitionen angelegt und einzelnen Mitarbeitern im Personalstamm unter "Berechtigung" zugewiesen werden. Somit besteht die Möglichkeit, Schließberechtigungen nur bestimmten Mitarbeitern zuzuweisen:

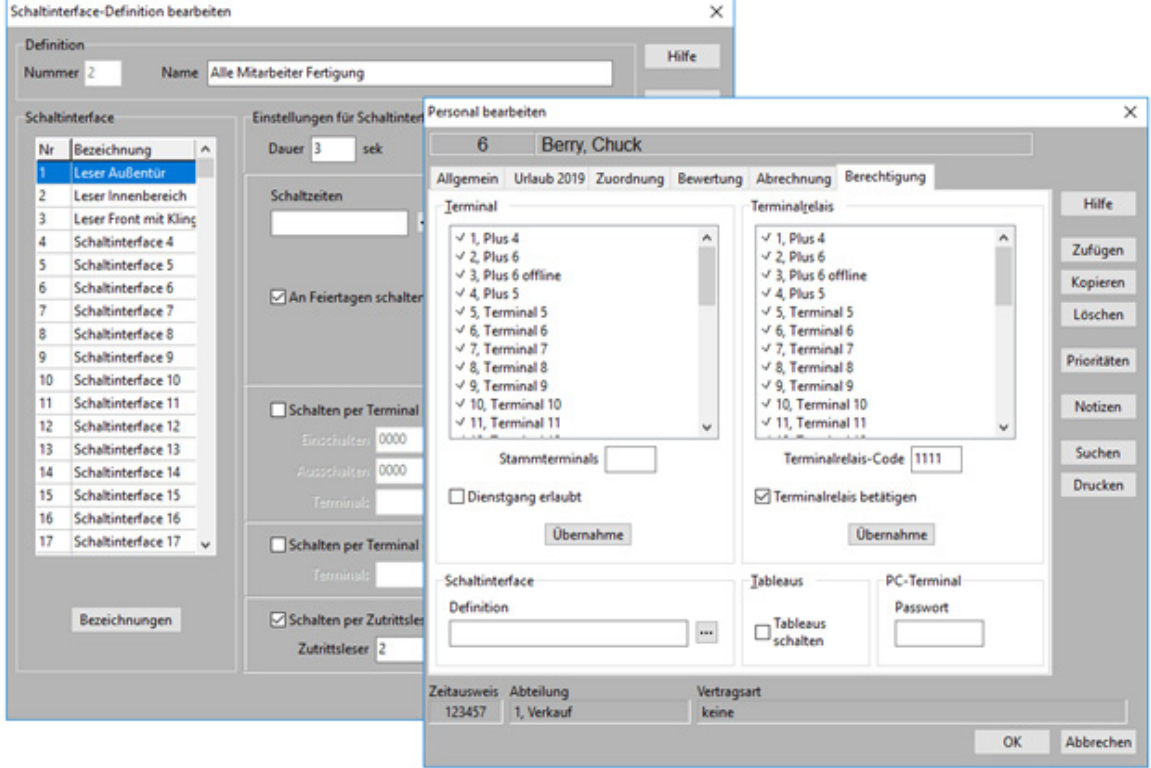

RS232 nach RS422/485 Schnittstellenwandler -Hintere Ansicht-**ELV** TimeMaster **RS485 RS485 FIVTIMARAN** 4 **SCHALTINTERFACE** d€  $ZK1.1$ **RS232** Mindestens 2 Adern Anschlusskabel RS232 Türöffner Netzwerkverbindung Ò Server

#### 2.3 Plus 6 Terminal in Verbindung mit einem Schaltinterface und Zutrittsleser als **Türöffner**

Auch in Verbindung mit dem Plus 6 Terminal kann eine Zutrittssteuerung realisiert werden. Das Schaltinterface sowie der Zutrittskontrollleser können auch auf zwei Ausgänge aufgeteilt werden, die Konfiguration und Funktion ist später identisch mit denen der bereits zuvor aufgeführten Beispiele.

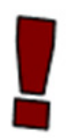

Hinweis: Für die Funktion der Zutrittssteuerung ist eine dauerhafte LAN-Verbindung zum Plus 6 Terminal erforderlich!

zurück

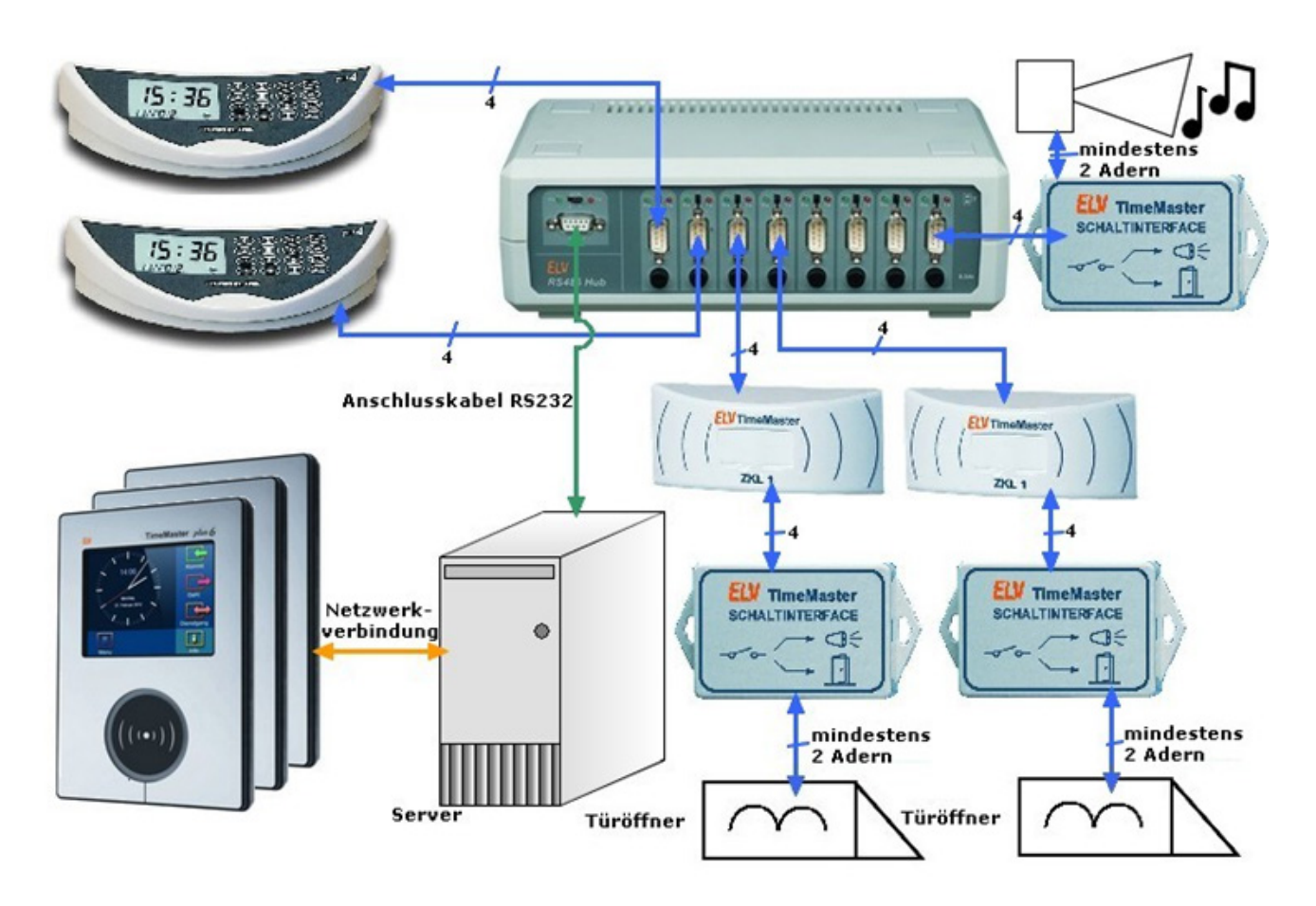

### 2.4 Mischsystem mit Plus 4, Plus 6 und mehreren Komponenten der Zutrittssteuerung

Bei Systemen mit mehreren Komponenten der Zutrittssteuerung und eventuell noch weiteren Plus 4/Plus 6 Terminals empfiehlt sich die Verwendung eines 8-fach Schnittstellenwandlers (Art.Nr. 20213). Der Wandler bietet acht separat abgesicherte Ports zum Anschluss der einzelnen Komponenten. Jeder Port besitzt eine eigene Glassicherung sodass bei Ausfall eines Leitungsstrangs aufgrund eines Kurzschlusses etc. die restlichen Anschlüsse nicht betroffen sind und somit noch eine Teilfunktion gegeben ist.

zurück

#### 2.5 Plus 6 Terminal mit Zutrittssteuerung im abgesetzten Gebäudeteil

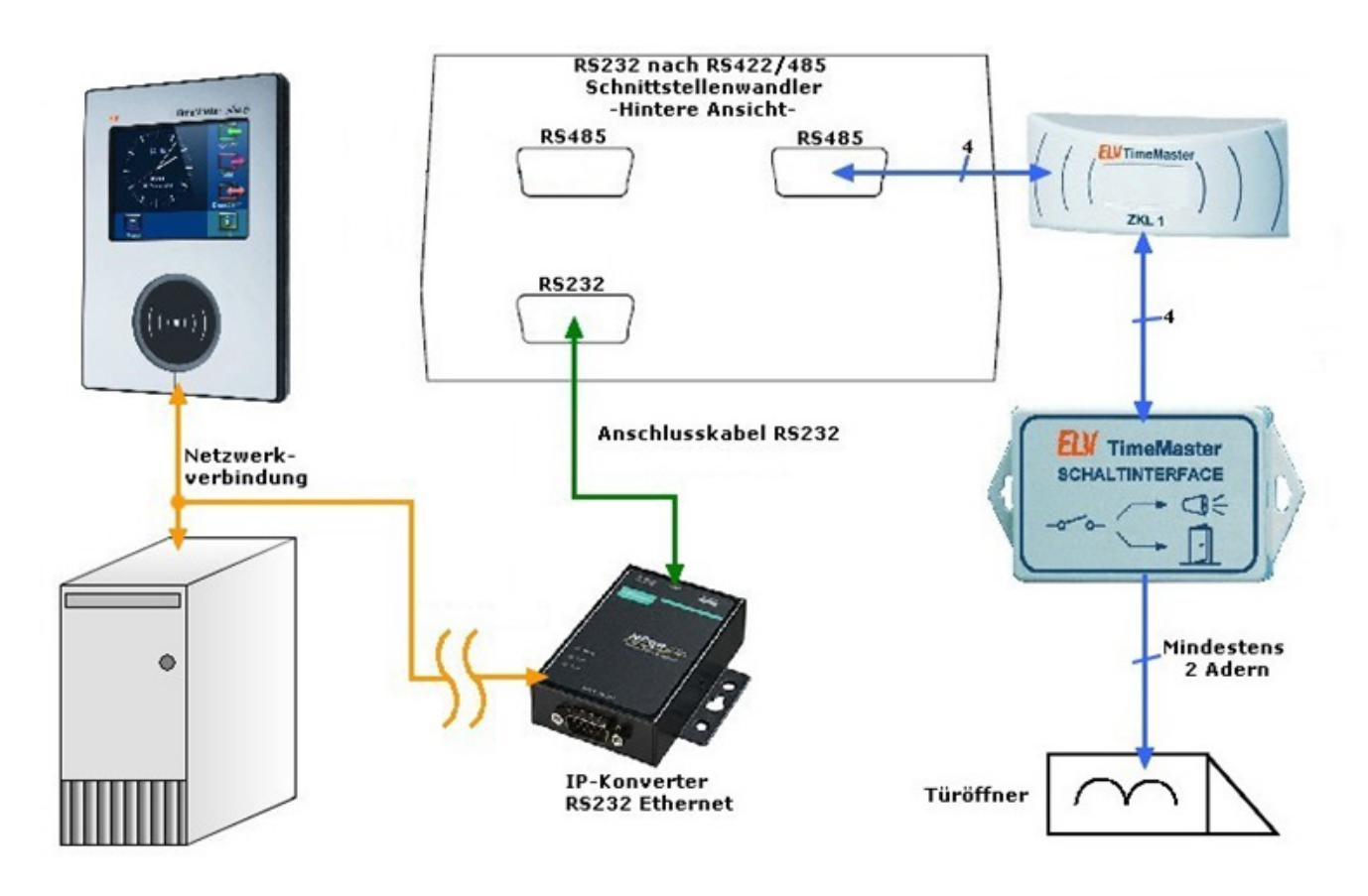

Im obigen Beispiel ist das Buchungsterminal am Hauptgebäude installiert und die Zutrittssteuerung über die LAN-Verbindung in einen abgesetzten Gebäudeteil ausgelagert. Der Schnittstellenwandler wird in diesem Fall über einen RS232-LAN-Adapter (IP-Konverter Art.Nr. 145045) angesteuert. Die Software für den Konverter muss direkt auf dem Server installiert werden, um den COM-Port zu simulieren.

Bei dieser Art der Umsetzung muss beachtet werden, dass sich die Umlaufzeit aufgrund der Netzwerkverbindung erhöhen kann und somit bei Vorhalten des Transponders an den Zutrittskontrollleser das Schaltinterface verzögert schaltet.

Für die Zutrittskontrolle wird ein dauerhafter Zugriff auf den Server benötigt. Sollte die Verbindung durch beispielsweise eine Netzwerkunterbrechung unterbunden werden, so kann in diesem Zeitraum die Zutrittskontrolle nicht verwendet werden.

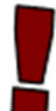

Hinweis: Die Verwendung der Zutrittssteuerung in einem abgesetzten Gebäudeteil wird daher unsererseits nur bei Verwendung von einem direkten Zugriff auf das Netztwerk ohne VPN-Tunnel empfohlen.

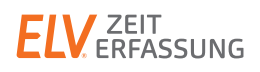

## 3. Adressierungen der Komponenten

Zur gezielten Ansteuerung und Kommunikation im RS485-Bus müssen den einzelnen Schaltinterfaces sowie Zutrittskontrolllesern Adressen zugewiesen werden. Sollten Sie die Komponenten bei uns direkt bestellen, adressieren wir diese gemäß Ihrer Stammdaten fortlaufend durch.

Hinweis: Eine nachträgliche Anpassung der Adresse kann auch im Feld direkt beim Kunden vorgenommen werden. Bitte beachten Sie hierbei jedoch, dass innerhalb des Zutrittskontrolllesers Lötbrücken gesetzt sind und somit für eine Umadressierung ein Lötkolben benötigt wird.

Pro System können maximal bis zu 32 Schaltinterfaces und 32 Zutrittskontrollleser verwendet werden. Zusätzlich wird mit den Jumpern die Baudrate festgelegt. Diese liegt werksseitig bei 9600 Baud und sollte ohne ausdrückliche Absprache mit dem Timemaster Support nicht verändert werden.

#### 3.1 Adressierung Schaltinterface SI-1

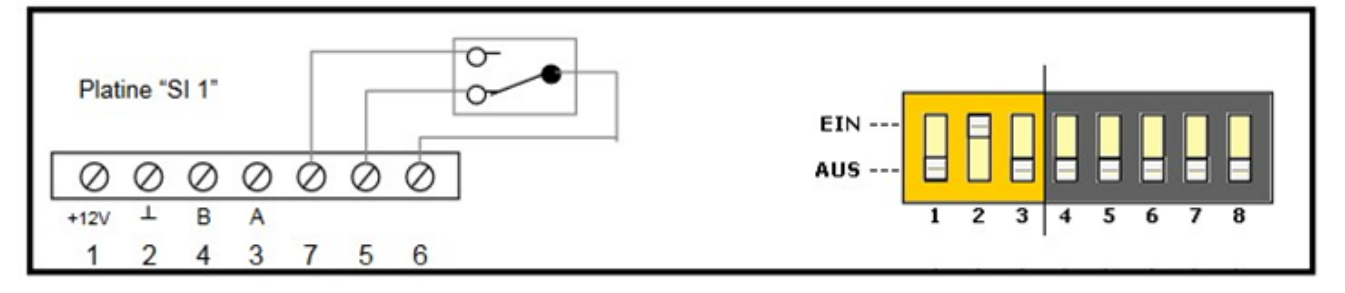

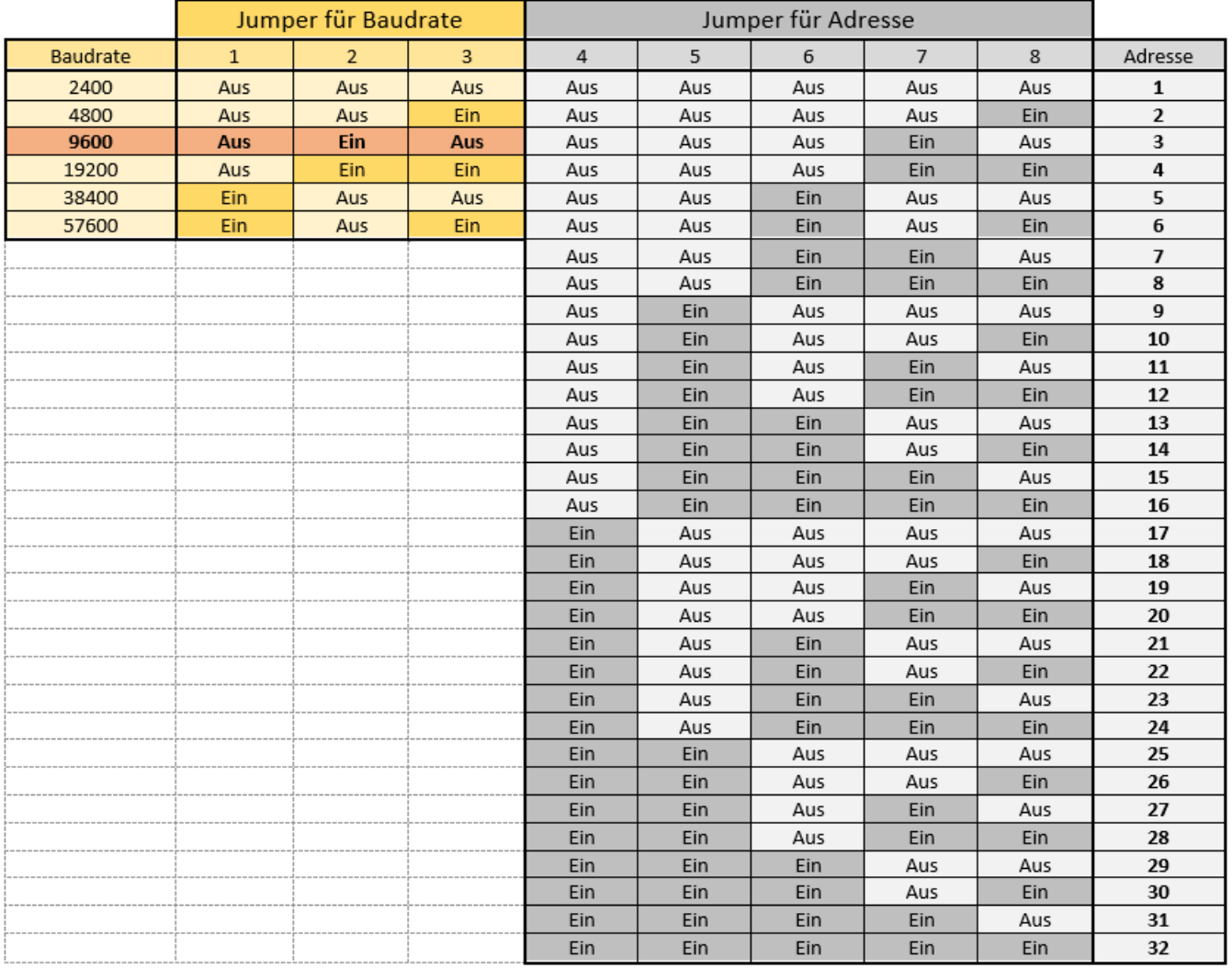

#### 3.2 Adressierung Zutrittskontrollleser ZKL-1

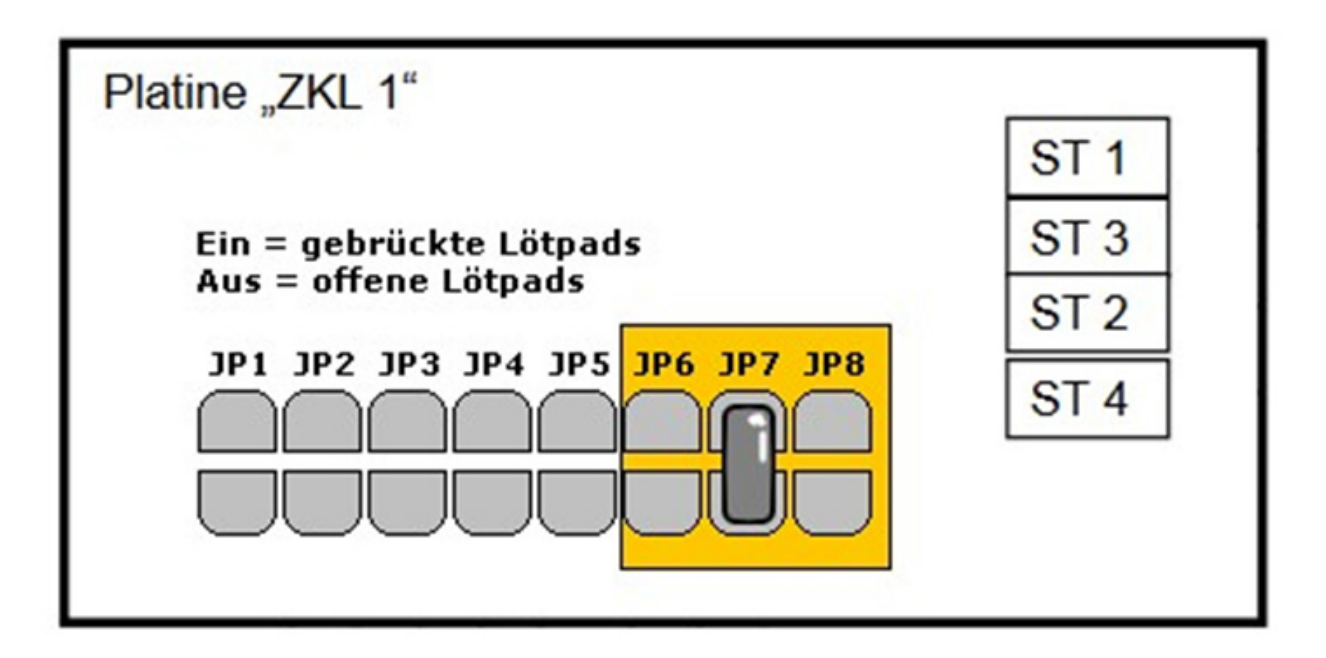

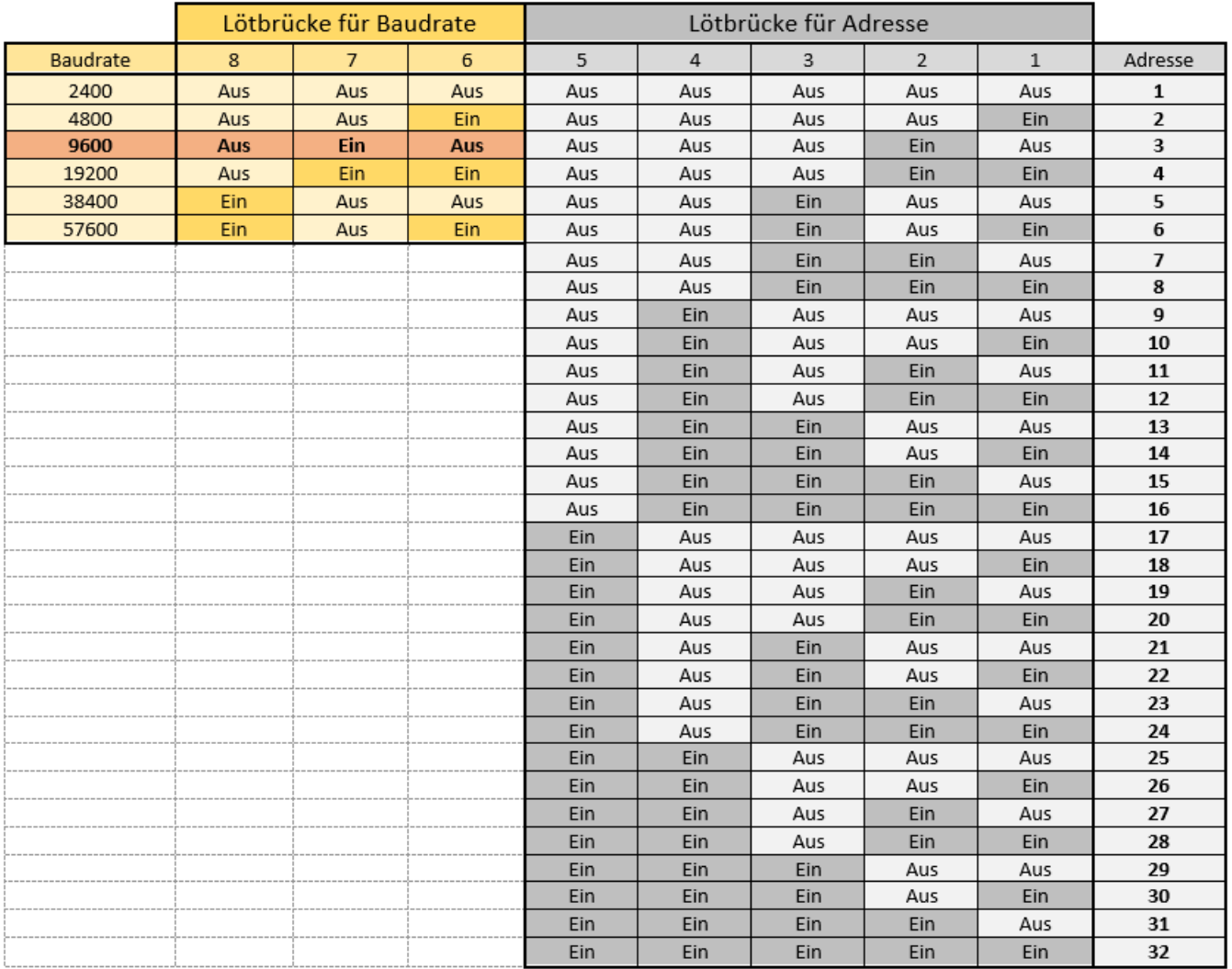

zurück

# 4. PIN-Belegungen von Schaltinterface und Zutrittskontrollleser

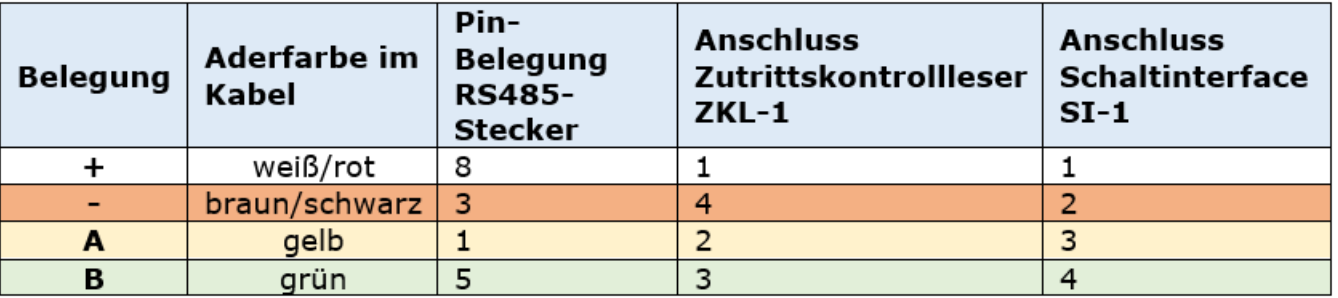

Werkseitig sind die Kontakte von Schaltinterface sowie Zutrittskontrollleser wie folgt belegt:

Natürlich kann für die Montage vor Ort auch ein festverlegtes Kabel zum Anschluss der Komponenten verwendet werden. Wir empfehlen in diesem Fall Fernmeldeleitung oder Netzwerkkabel. Ein bestimmtes Schirmmaß ist nicht erforderlich, jedoch muss das Kabel mindestens vier Adern beinhalten.

Hinweis: Bei Verwendung eines anderen Kabels sind Lötarbeiten in den RS485-Steckern sowie am Zutrittskontrollleser erforderlich! Das Schaltinterface verfügt über Schraubklemmen.

#### 4.1 Detailbild Anschluss von Verbrauchern an Schaltinterface

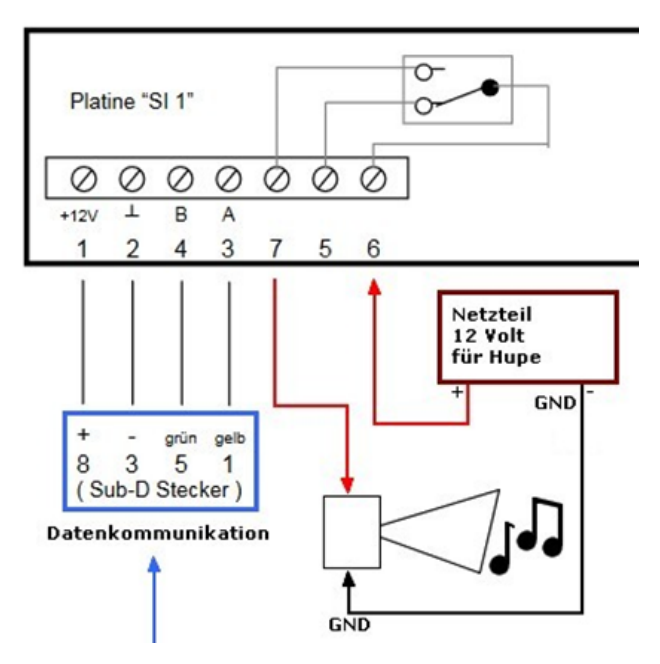

Das Schaltinterface verfügt über einen potentialfreien Relaiskontakt welcher maximal bis 48 Volt und 1 Ampere belastet werden darf. Die Kontakte des Relais sind als Öffner/Schließer ausgeführt, sodass das Interface für viele verschiedene Einsatzzwecke verwendet werden kann.

In dem hauptsächlichen Anwendungsfall als Pausenhupe oder als Türöffner wird das Relais als Schließer verwendet. Die Spannungszufuhr für den Verbraucher erfolgt hierbei gemäß Schaubild über den Kontakt 6. Der Verbraucher selbst wird mit Kontakt 7 sowie dem Masseanschluss der Spannungszufuhr verbunden.